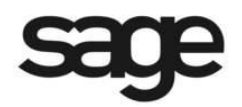

# **New Features in Sage BusinessVision 2014 (version 7.71A)**

© 2014 Sage Software, Inc. All rights reserved. Sage Software, Sage Software logos, and the Sage Software product and service names mentioned herein are registered trademarks or trademarks of Sage Software, Inc., or its affiliated entities. All other trademarks or registered trademarks are the property of their respective owners.

## **User Details Additions**

Two changes have been made to User Details in order to activate and control new and existing features in version 2014 7.71A.

#### **Access – Payroll**

In "Accounts Payable > Options", the entry for "Void cheque" was changed to "Void transaction".

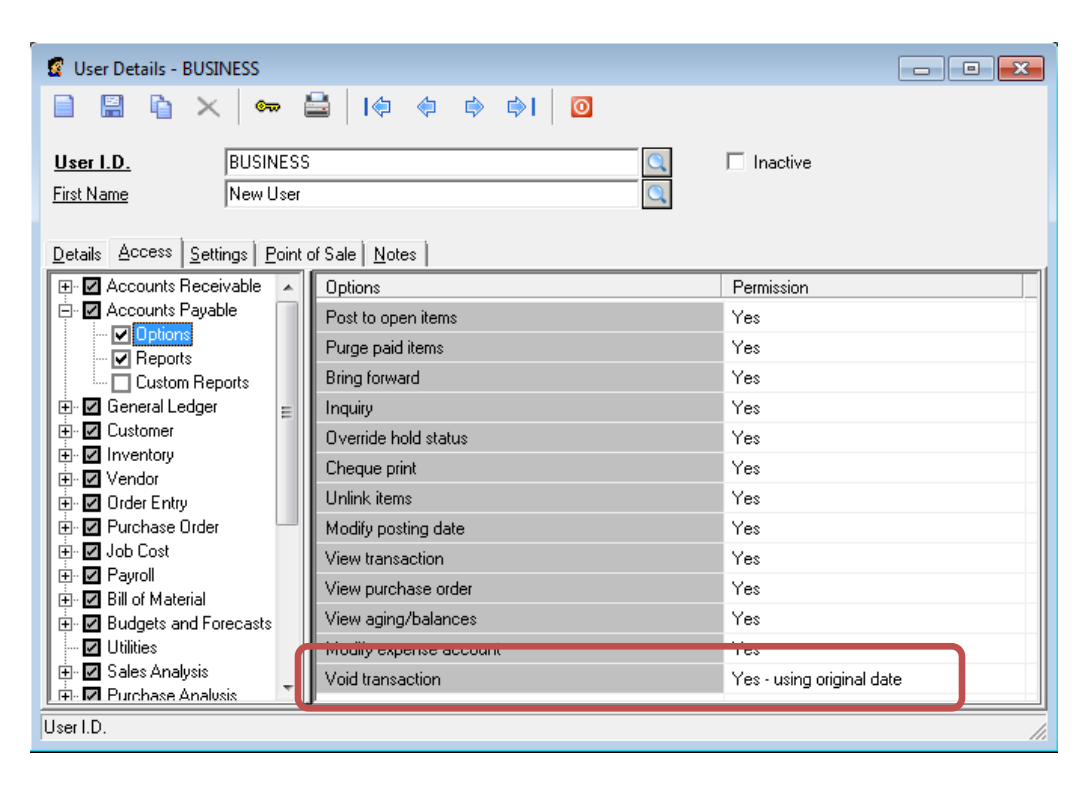

#### **Access – Utilities**

In Utilities, an entry was added for "Import timecard data".

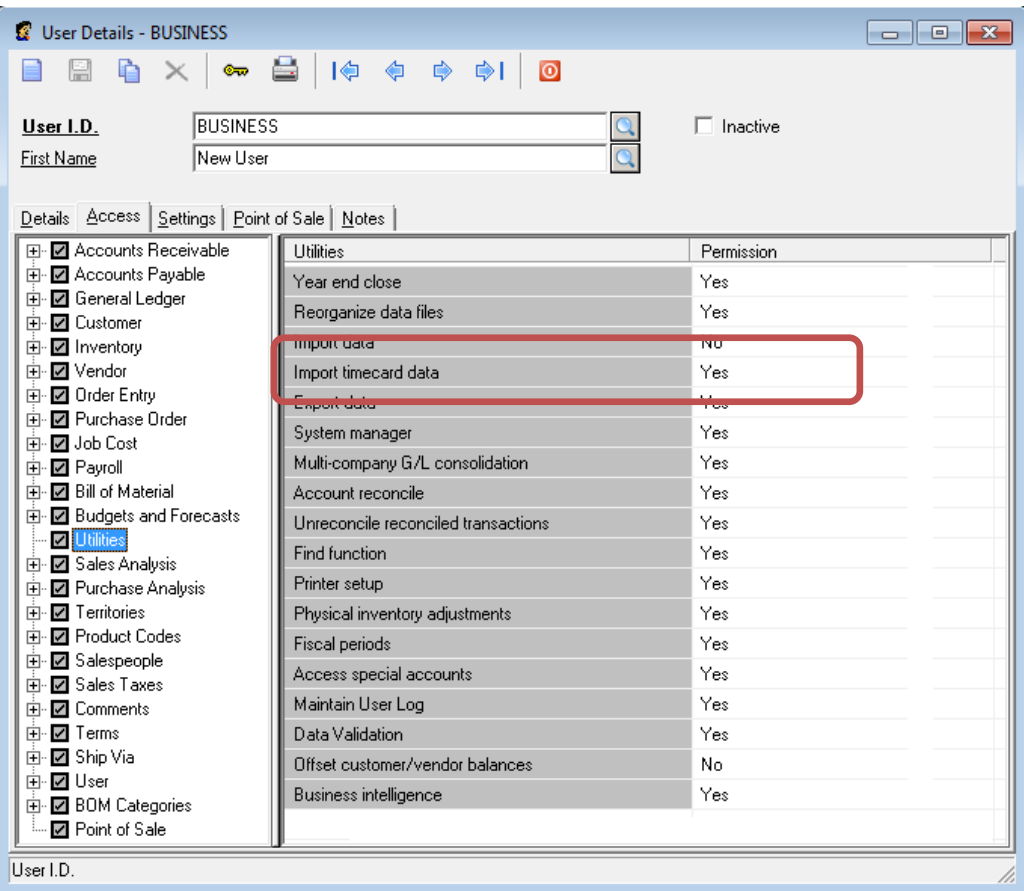

## **General Enhancement**

#### **Reference number included in G/L Transaction Memo**

For all transactions posted from the Accounts Receivable and Accounts Payable modules, the value in the "Reference no" field will now be included in the memo of the G/L transaction. In prior versions, only Payment transactions in Accounts Payable included the "Reference no" value in the G/L transaction memo. This allows for easier cross referencing of documents when analyzing postings made to a G/L account, such as when providing documentation on HST input tax credits claimed.

### **Accounts Payable Enhancement**

#### **Void Transaction**

In Accounts Payable, on the Open Items tab, the "Void cheque" button was renamed "Void transaction". Now, almost any transaction posted by Accounts Payable can be reversed by clicking the "Void transaction" button. A reversing entry is posted to Account Payable, the General ledger, and, if necessary, to Job Cost.

A transaction cannot be voided when it has a value in the "P.O. number" field, or when it is part of a series of linked transactions. In previous versions, only Payment transactions could be voided.

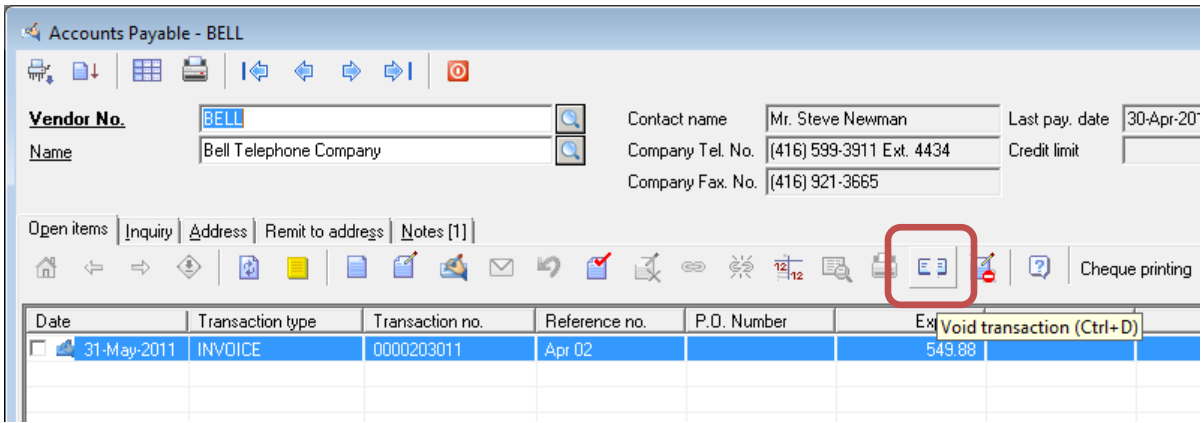

## **Payroll Enhancement**

#### **Timecard import**

The Standard file import utility now has the option to import timecards. (Canadian editions that include payroll only). This new option will save imported information as unpaid timecards that can then be paid individually or in batch mode.

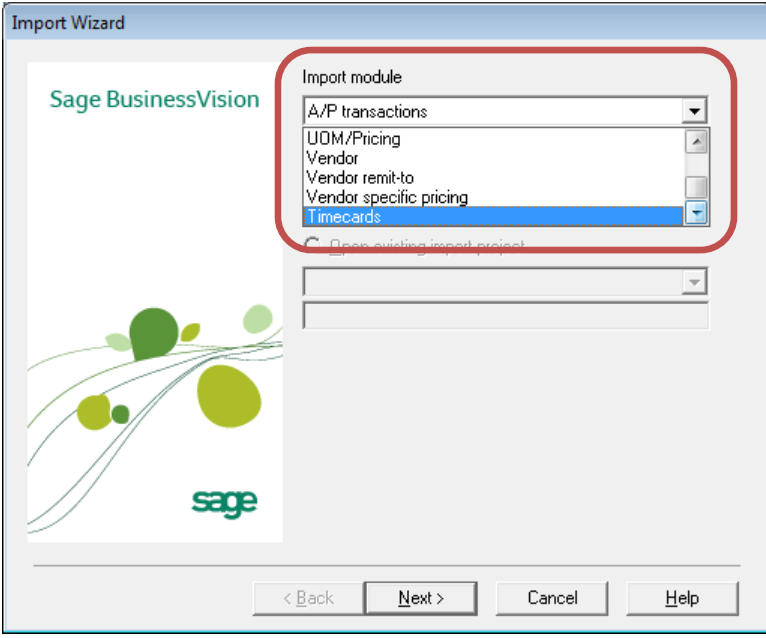

In order for timecard information to be imported successfully, it must adhere to the following standards:

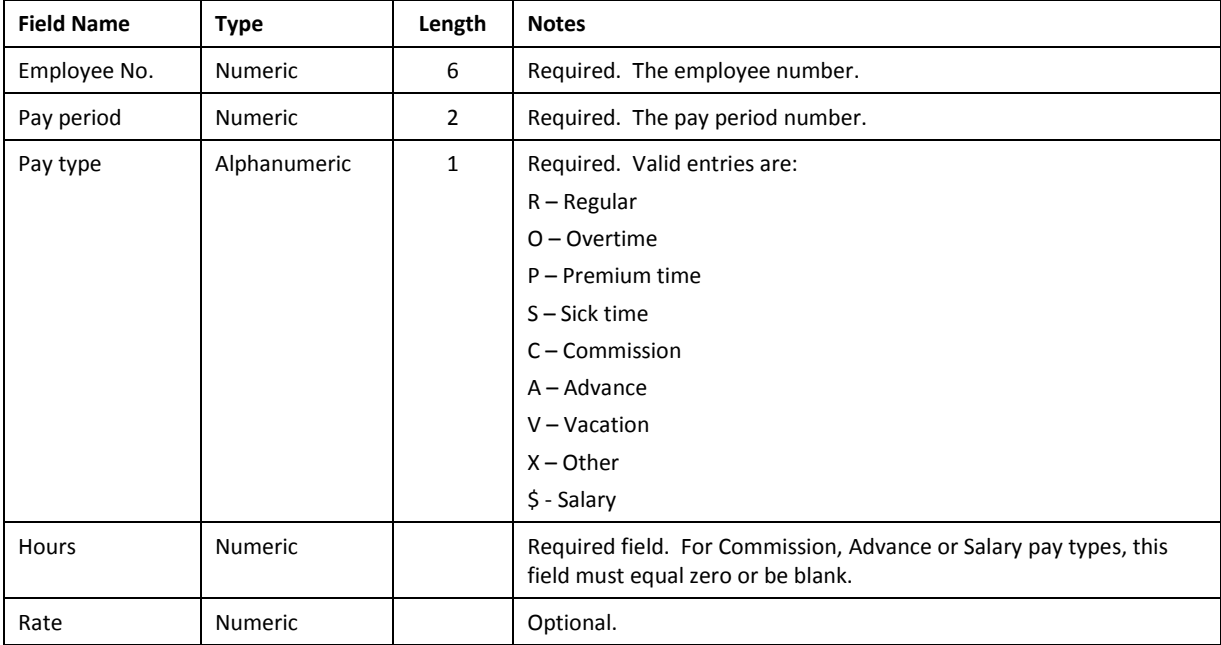

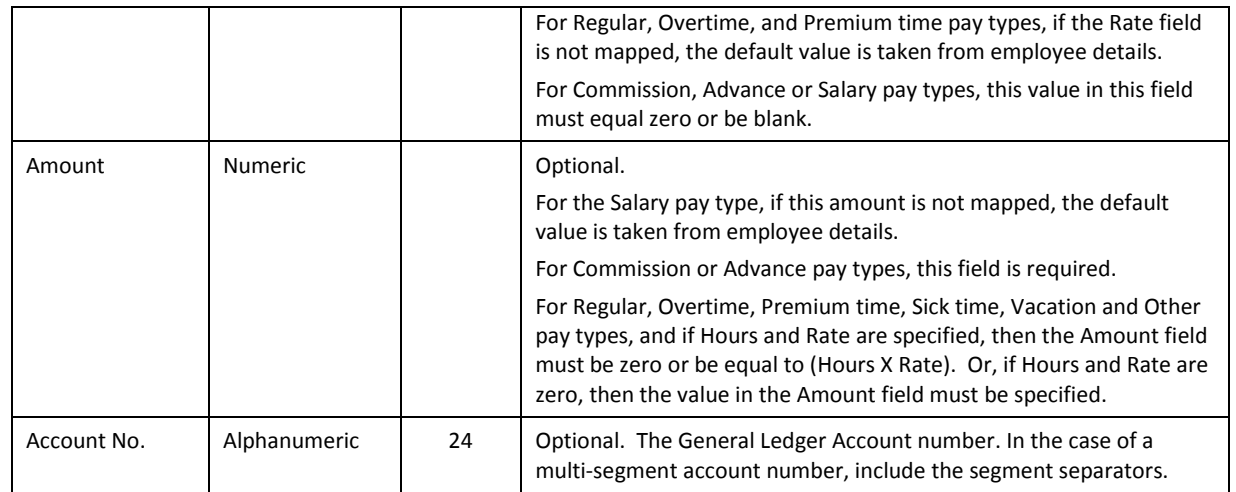

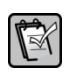

**NOTE: Employees can only have one unpaid timecard per pay period in the timecard file at a time.**

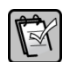

**NOTE: Timecard dates are based on the Pay Date entered in Payroll Schedule.**